# **CMOSTEK**

**AN151**

# **CMT2210B/LA Configuration Guideline**

## <span id="page-0-0"></span>**Introduction**

The CMT2210B/LA are ultra-low power, high performance, and low-cost OOK stand-alone RF receivers for various 300 to 480 MHz wireless applications. The devices part of the CMOSTEK NextGenRF™ family, which includes a complete line of transmitters, receivers and transceivers.

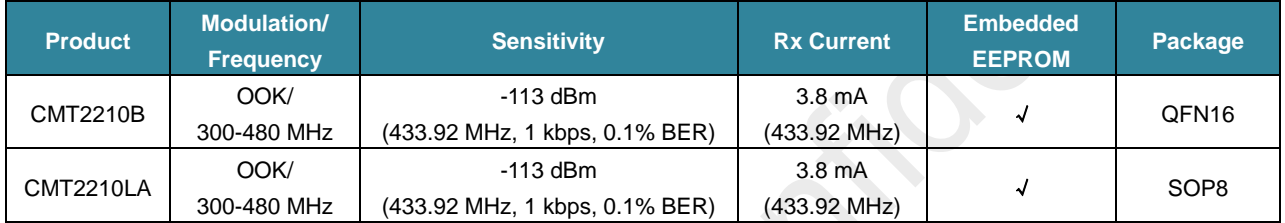

#### **Table 1. Part Numbers Covered in this Document**

The RFPDK (RF Products Development Kit) is a PC application developed by CMOSTEK for the NextGenRFTM product line. Differing from traditional RF chip configuration methods, which usually require complex software programming and register-based controlling, the RFPKD revolutionarily simplifies the NextGenRFTM product configurations. The user can easily complete the product configuration by just clicking and inputting a few parameters. After that, the product can be directly used in the RF system without performing any further configurations.

This document describes the details of how to configure the features/parameters of the CMT2210B/LA with the RFPDK.

## **Table of Contents**

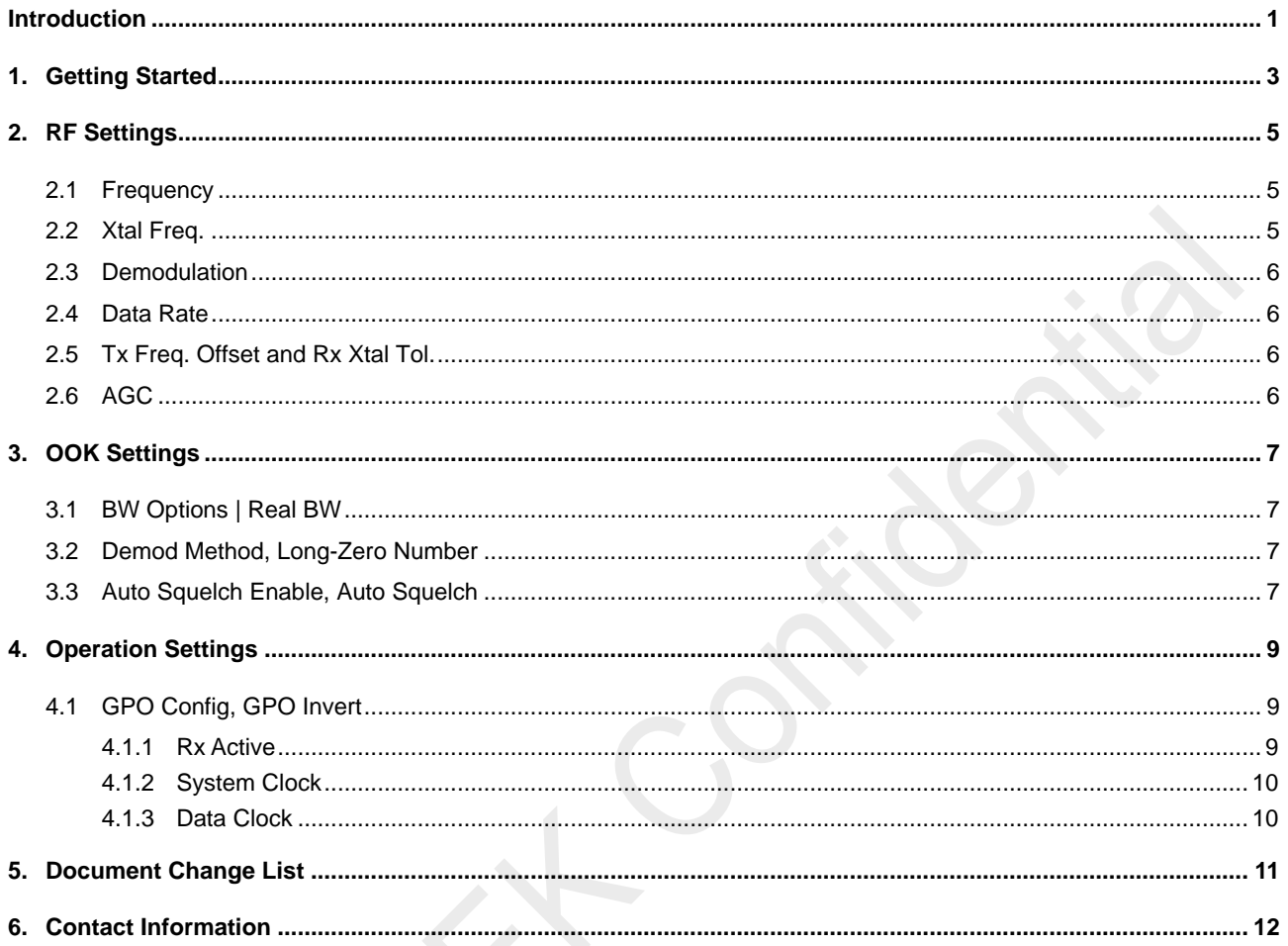

# <span id="page-2-0"></span>**1. Getting Started**

Install RFPDK on the computer. The detail of the installation can be found in "AN103 CMT211xA/221xA One-Way RF Link Development Kits User's Guide".

Setup the development kits as shown in the figure below before configuring the CMT2210B/LA. The Application with CMT2210B/LA can be CMT2210B/LA-EM provided by CMOSTEK, or the PCB designed by the user with CMT2210B/LA.

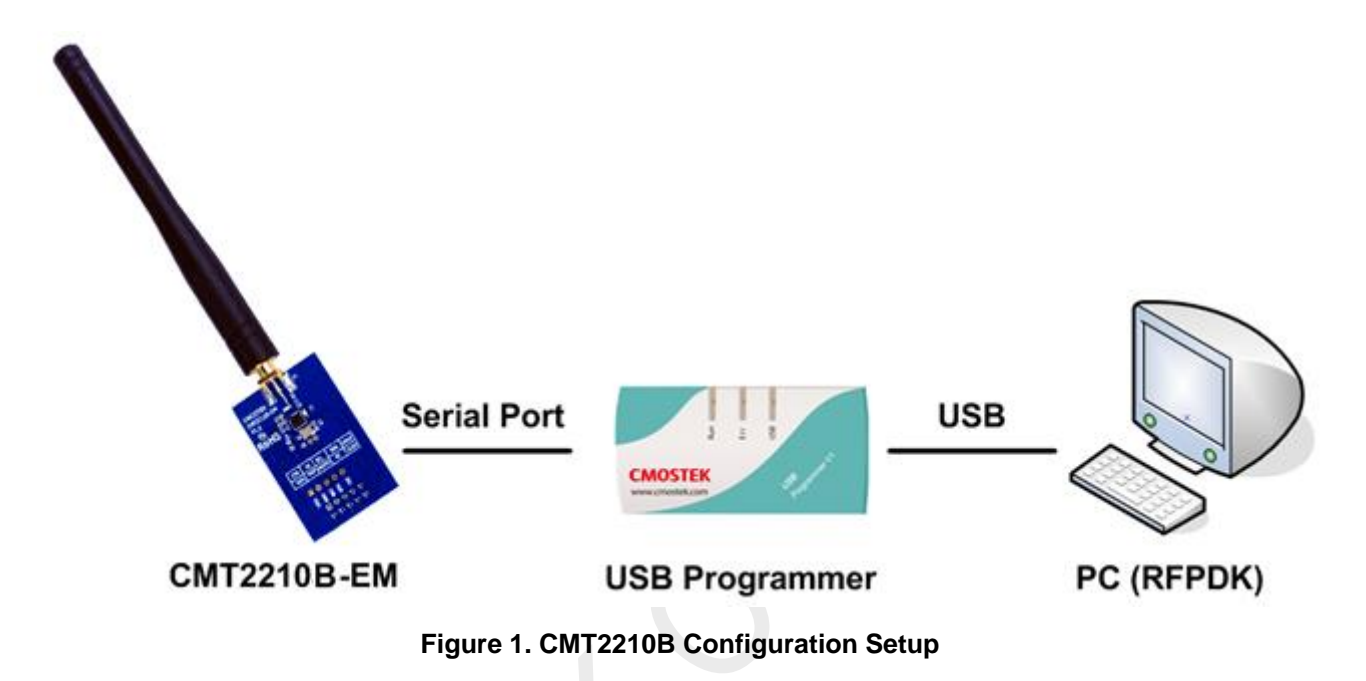

Start the RFPDK from the computer's desktop and select CMT2210B/LA in the Device Selection Panel shown in the figure below. Once a device is selected, the Device Control Panel appears as shown in [Figure 3.](#page-3-0)

| Sub-1GHz<br>All  | <b>Transmitters</b> | $2.4$ GHz   | <b>Receivers</b> |                        | <b>Transceivers</b>     |
|------------------|---------------------|-------------|------------------|------------------------|-------------------------|
| Device           | <b>Function</b>     | Band        | Package          | Modem                  | Symbol Rate             |
| <b>CMT2210LA</b> | <b>Rx</b>           | 300-480 MHz | SOP <sub>8</sub> | <b>OOK</b>             | $0.1 - 40$ ksps         |
| <b>CMT2210B</b>  | <b>Rx</b>           | 300-480 MHz | QFN16 (3x3) OOK  |                        | $0.1 - 40$ kbps         |
| <b>CMT2213A</b>  | Rx                  | 300-480 MHz |                  | QFN16 (3x3) (G)FSK/OOK | 0.1-100 ksps            |
| <b>CMT2217A</b>  | Rx                  | 300-960 MHz | QFN16 (3x3) OOK  |                        | $0.1 - 40$ ksps         |
| <b>CMT2219A</b>  | Rx+Data Handler     | 300-960 MHz |                  | QFN16 (3x3) (G)FSK/OOK | 0.1-100 ksps            |
| <b>CMT2250A</b>  | Rx+Decoder          | 300-480 MHz | QFN16 (3x3) OOK  |                        | $0.1 - 40$ ksps         |
| <b>CMT2251A</b>  | Rx+Decoder+PWM      | 300-480 MHz | QFN16 (3x3) OOK  |                        | $0.1 - 40$ ksps         |
| <b>CMT2257A</b>  | Rx+Decoder          | 300-960 MHz |                  | QFN16 (3x3) (G)FSK/OOK | 0.1-100 ksps            |
| <b>CMT2300A</b>  | <b>TRx</b>          | 300-960 MHz |                  | QFN16 (3x3) (G)FSK/OOK | $0.1 - 200$ kbps $\sim$ |

**Figure 2. Device Selecting Panel**

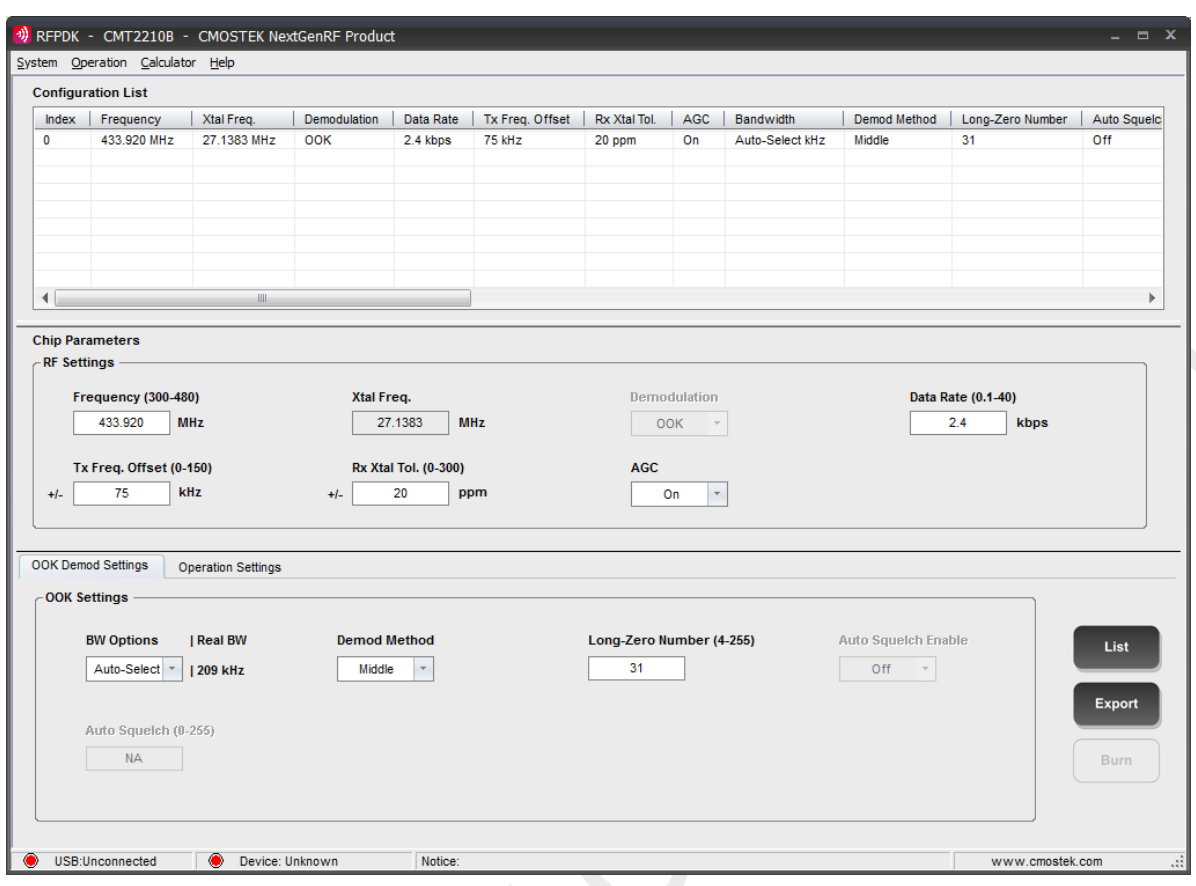

<span id="page-3-0"></span>**Figure 3. Device Control Panel**

## <span id="page-4-0"></span>**2. RF Settings**

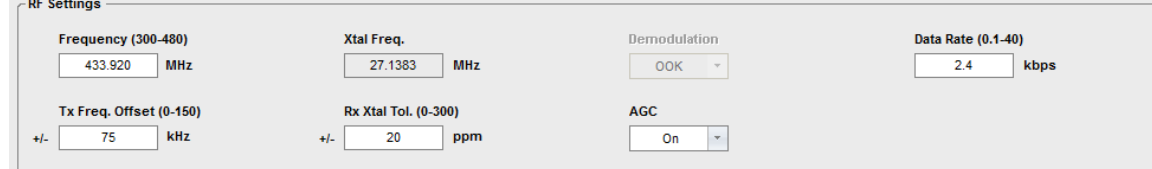

#### **Figure 4. RF Settings**

#### **Table 2. RF Settings Parameters**

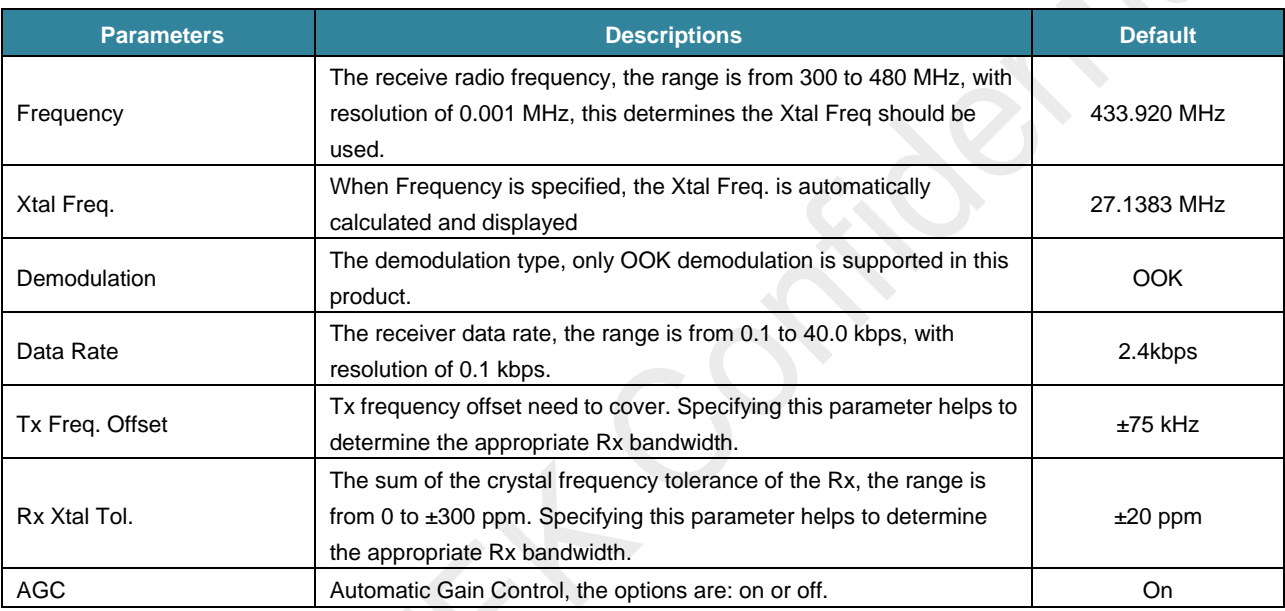

#### <span id="page-4-1"></span>**2.1 Frequency**

CMT2210B/LA covers a wide range of the receive radio frequency from 300 to 480 MHz. The frequency is accurate to three decimal places on the RFPDK. This determines the Xtal Freq should be used

#### <span id="page-4-2"></span>**2.2 Xtal Freq.**

This parameter is the Xtal frequency or external reference clock frequency required for the CMT2210B/LA works correctly. The XTAL frequency can be obtained when the desired FRF is input on the RFPDK, with the calculation shown below.

$$
F_{\text{XTAL}} = \frac{F_{\text{RF}}}{11.98923}
$$
 300 MHz  $\leq F_{\text{RF}}$ <sub>360 MHz</sub>

$$
F_{\text{XTAL}} = \frac{F_{\text{RF}}}{15.98923} \ , \quad 360 \text{ MHz} \leq F_{\text{RF}} \leq 480 \text{ MHz}
$$

For examples:

- 1. When  $F_{RF} = 315$  MHz, we get  $F_{XTAL} = 26.27358$  MHz;
- 2. When  $F_{RF} = 433.92 \text{ MHz}$ , we get  $F_{XTAL} = 27.13827 \text{ MHz}$ .

#### <span id="page-5-0"></span>**2.3 Demodulation**

CMT2210B/LA only supports OOK demodulation.

#### <span id="page-5-1"></span>**2.4 Data Rate**

With OOK demodulation, CMT2210B/LA supports 0.1 – 40.0 kbps data rate. With the Sync Clock turned off (Preamble/Ext-Code related Wake-On Condition is not selected), the receiver is able to tolerate a wide range of data rate error. The less data rate error exists between the Tx and Rx, the higher performance the device can achieve.

It should be noticed that, if the Wake-on Radio function is turned on, and the Wake-On Condition is set to preamble or Ext-Code related item, the sync clock technique is chosen, the data rate tolerance is determined by the number of consecutive zeros/ones in the data packet. The computation can be done by:

> $Data Rate Tolerance =$ ±50% Number of Consecutive Zeros or Ones

For example, if the largest number of consecutive zeros/ones in the packet is 4, then the data rate tolerance is ±12.5%. The more number of long zeros or ones exist, the less error the receiver can tolerate.

#### <span id="page-5-2"></span>**2.5 Tx Freq. Offset and Rx Xtal Tol.**

These two parameters specify the frequency offset of the RF link, including the Tx frequency offset, and Rx Xtal tolerance. The bandwidth of the device should be able to cover the frequency offset. If the Auto-select is used when configuring the BW Options, the device will calculate the best bandwidth option automatically based on the frequency offset, and the data rate configurations.

### <span id="page-5-3"></span>**2.6 AGC**

The Automatic Gain Control option is available for the device to have better blocking immunity performance for OOK demodulation. It is recommended to turn on the AGC during the normal operation.

# <span id="page-6-0"></span>**3. OOK Settings**

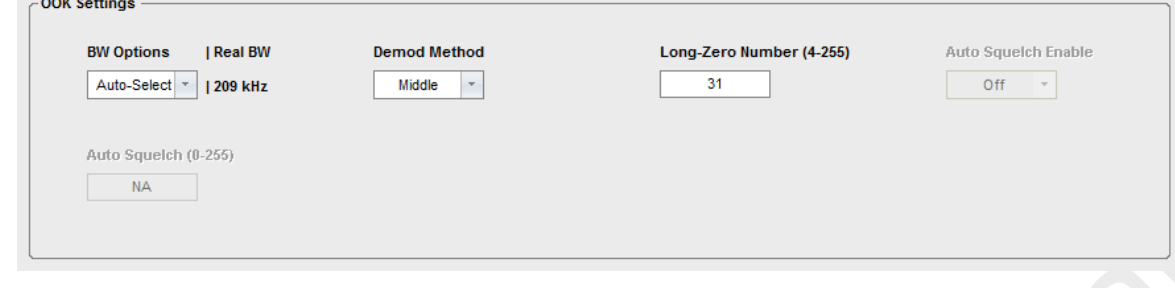

#### **Figure 5. OOK Settings**

The available operating options for the OOK settings are:

#### **Table 3.OOK Settings**

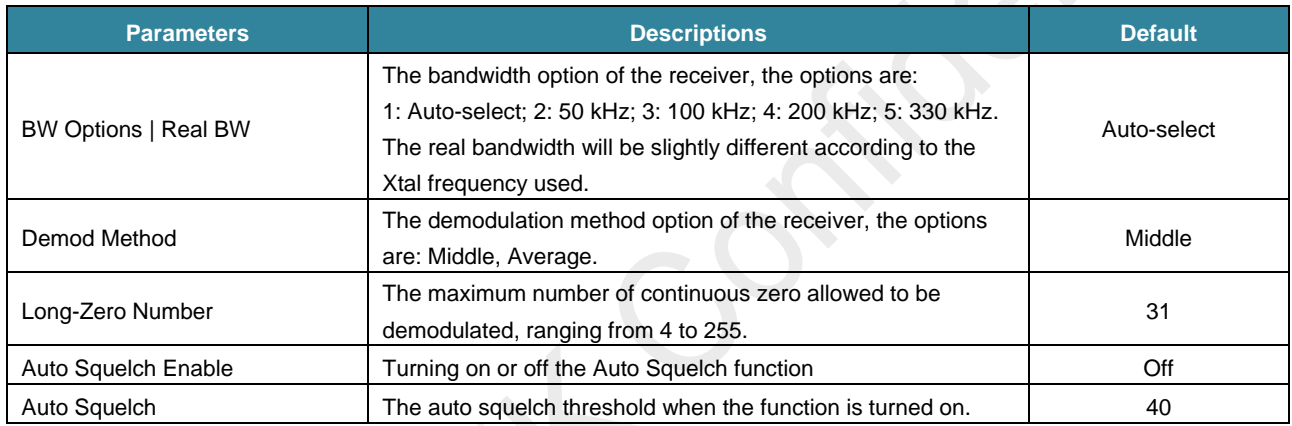

#### <span id="page-6-1"></span>**3.1 BW Options | Real BW**

The OOK bandwidth determines the sensitivity of OOK demodulation. The smaller the bandwidth is, the better sensitivity the device has. It is recommended to choose the Auto-Select option which means the RFPDK automatically calculates the bandwidth based on the Data Rate and Xtal Tolerance settings, unless it can't meet the user's application.

#### <span id="page-6-2"></span>**3.2 Demod Method, Long-Zero Number**

The Middle demodulation method is continuously scanning the peak and bottom of the RSSI signal in one time window, and generates the (peak + bottom)/2 as the demodulation threshold. Once it is all zeros in one time window, the peak will go down slowly. The rate of peak ramp-down is related to Long-Zero Number. This method provides faster response to the received signal, but more sensitive to it, thus is suitable for the DC supplied application.

The Average demodulation method is using the average low-pass filter to process the RSSI signal and calculate its demodulation threshold. This method takes time to settle the threshold, thus not as sensitive to the fluctuation of the received signal as the Middle method does, suitable for the AC supplied application. However, the user should note that using this method could normally miss the first received packet.

#### <span id="page-6-3"></span>**3.3 Auto Squelch Enable, Auto Squelch**

In OOK demodulation, if the Auto Squelch function is enabled, the device is able to mask the noise floor so that the DOUT is quiet

while no effective signal is received. The idea is that the device will detect the average level of the noise floor and add up the value of "Auto Squelch" to create a demodulation threshold. Everything below this self-generated threshold is masked out, therefore logical 0 is output to DOUT pin.

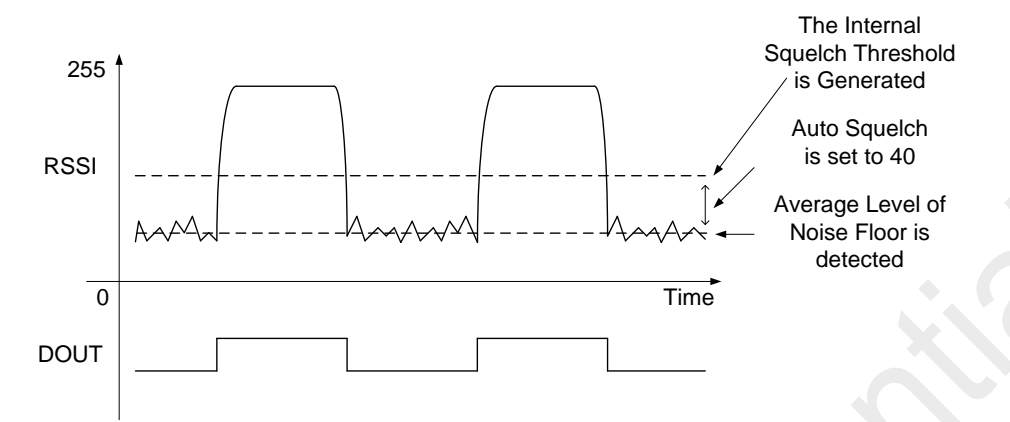

#### **Figure 6. Auto Squelch**

It is found that, normally, setting the Auto Squelch to about 30 – 40 will mask more than 95% of the noise. The user should be aware of that, using the Auto Squelch will lead to a few dB lost of sensitivity. The larger value the Auto Squelch is set to, the more sensitivity is lost, because the threshold also masks out a portion of useful signal. Please note that if the Auto Squelch Enable is set Off when the function is turned off, the value of the Auto Squelch is used as the absolute Squelch threshold, regardless of the actual noise floor level.

This function is also very useful cooperating with the RSSI related WOR. When the Auto Squelch is properly set, for example, noise is fully masked out, the Rx time switching or extension will not happen. Only when the effective signal (RSSI) is received, the Rx time switching or extension will happen.

# <span id="page-8-0"></span>**4. Operation Settings**

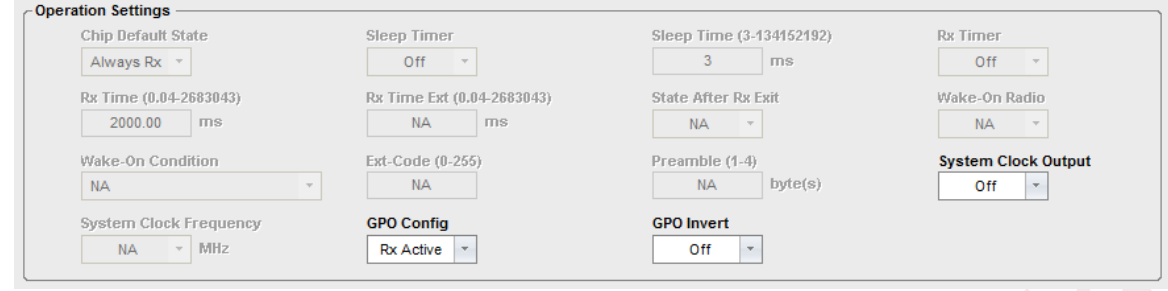

#### **Figure 7. Operation Settings**

The available operating options for the radio control are:

#### **Table 4. Operation Settings Parameters**

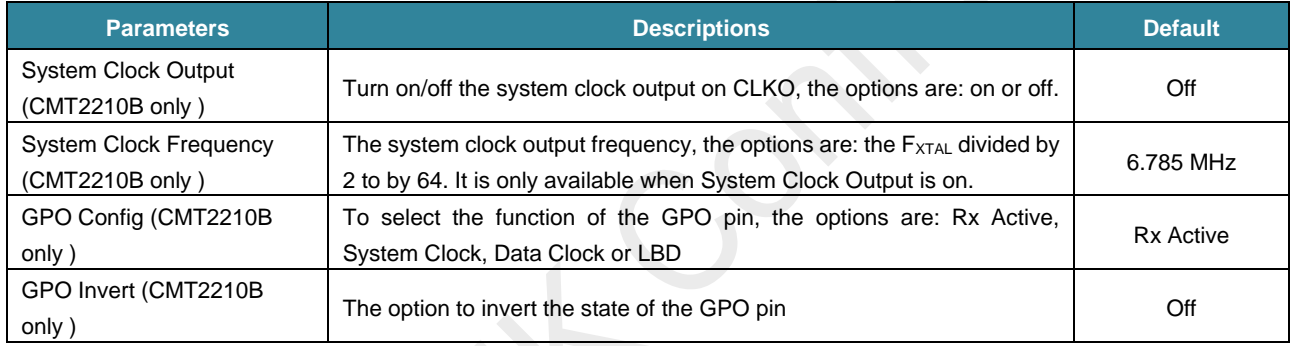

#### <span id="page-8-1"></span>**4.1 GPO Config, GPO Invert**

The GPO pin is available in the CMT2210B device. The GPO can be configured as Rx Active, Data Clock, System Clock and LBD by the GPO Config. The GPO Invert can be used to flip the default state of the GPO output

#### <span id="page-8-2"></span>**4.1.1 Rx Active**

The Rx Active is used to indicate the TUNE and Rx state. With the GPO Invert set off, the GPO output high level starting from TUNE till the end of RX state, and output low level during the sleep state, as shown in the figure below.

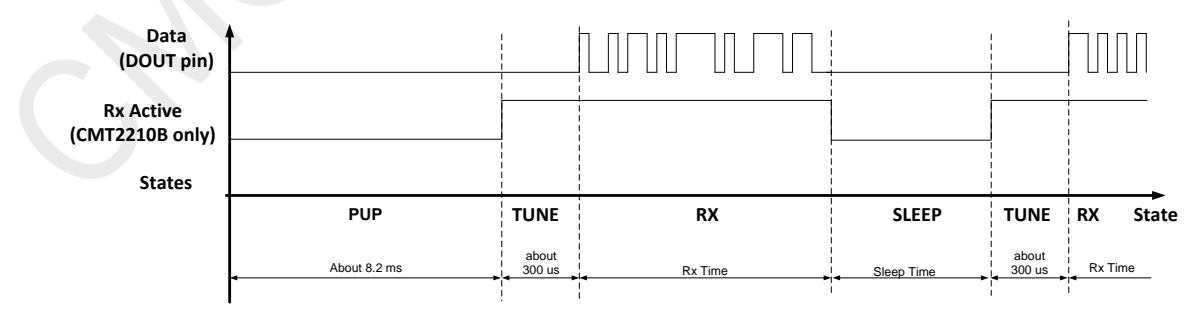

**Figure 8. Rx Active, GPO Invert Off**

#### <span id="page-9-0"></span>**4.1.2 System Clock**

If the system clock output is selected in the GPO Config, a continuous clock signal divided down from the crystal clock is output via the GPO pin to drive the external MCU or other devices. The selectable clock frequency has a wide range from Xtal Freq. divided by 2 to that divided by 64. This clock is available when the device is in the TUNE and RX states.

The user can either use this clock to drive the external MCU, or as an indication of the device working status. In some circumstances, the MCU can treat this clock as an interrupt to synchronize the working status to that of the device.

#### <span id="page-9-1"></span>**4.1.3 Data Clock**

When Preamble and Ext-Code related Wake-On Condition is selected, the synchronization clock is enabled, and it is available to the user with GPO Config is set to Data Clock.The user must be aware that if sync clock is used, the smaller data rate offset exists between the Tx and Rx, the larger number of consecutive zeros/ones in the packet can exist.

# <span id="page-10-0"></span>**5. Document Change List**

#### **Table 5. Document Change List**

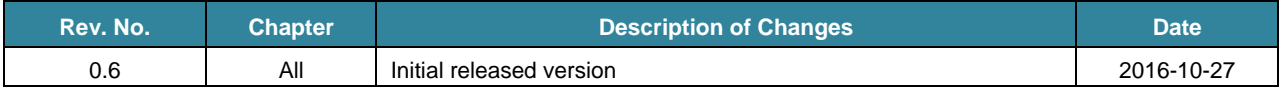

# <span id="page-11-0"></span>**6. Contact Information**

CMOSTEK Microelectronics Co., Ltd. Room 202, Honghai Building, Qianhai Road. Nanshan District Shenzhen, Guangdong, China PRC Zip Code: 518000 Tel: 0755 - 83235017 Fax: 0755 - 82761326 Sales[: sales@cmostek.com](mailto:sales@cmostek.com) Technical support[: support@cmostek.com](mailto:support@cmostek.com) [www.cmostek.com](http://www.cmostek.com/)

#### **Copyright. CMOSTEK Microelectronics Co., Ltd. All rights are reserved.**

The information furnished by CMOSTEK is believed to be accurate and reliable. However, no responsibility is assumed for inaccuracies and specifications within this document are subject to change without notice. The material contained herein is the exclusive property of CMOSTEK and shall not be distributed, reproduced, or disclosed in whole or in part without prior written permission of CMOSTEK. CMOSTEK products are not authorized for use as critical components in life support devices or systems without express written approval of CMOSTEK. The CMOSTEK logo is a registered trademark of CMOSTEK Microelectronics Co., Ltd. All other names are the property of their respective owners.